## How to create an FSA ID

The FSA ID (Federal Student Aid ID) is a username and password you create to access the FAFSA and federal student loan websites. It will also serve as your signature for the FAFSA and federal student loans.

Follow these steps to get your FSA ID. If you're a dependent student, you and a parent will each need one.

- 1. Go to fsaid.ed.gov before you start your FAFSA.
  - Provide your email address and create a username and password. Print this page. Both you and a parent will need active email accounts. Don't use a high school email account.
- 2. Enter personal information.
  - Name, Social Security number, date of birth
  - Mailing address, email address, phone number
- 3. Answer challenge questions. Select answers that are easy to remember and won't change over time.
- 4. Submit your FSA ID information and verify your email address with the assigned security code.

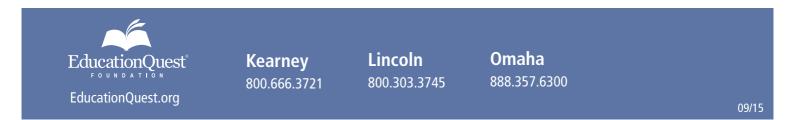